### Josef Barák Příprava a tisk jednoduché brožury s případným využitím stylu fancyheadings

*Zpravodaj Československého sdružení uživatelů TeXu*, Vol. 7 (1997), No. 1-2, 99–102

Persistent URL: <http://dml.cz/dmlcz/149785>

#### **Terms of use:**

© Československé sdružení uživatelů TeXu, 1997

Institute of Mathematics of the Czech Academy of Sciences provides access to digitized documents strictly for personal use. Each copy of any part of this document must contain these *Terms of use*.

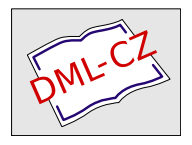

[This document has been digitized, optimized for electronic delivery](http://dml.cz) and stamped with digital signature within the project *DML-CZ: The Czech Digital Mathematics Library* http://dml.cz

přehled o vlastnostech kódu LATEXu a všech jeho současných stylů a verzí je podle mého názoru daleko náročnější, než se jednou pro vždy seznámit se samotným T<sub>F</sub>Xem.

## Příprava a tisk jednoduché brožury s případným využitím stylu fancyheadings

JOSEF BARÁK

## Úvod

Mnoho dokumentů v TEXu je navrženo ve formátu A4, který je však pro běžné čtení poměrně nepohodlný. Častá velikost učebnic a brožur je proto přibližně A5. Tímto formátem docílíme nejen větší přehlednosti, ale i úspory papíru.

Vzhledem k tomu, že jsem nedávno připravoval brožuru s fyzikální tematikou a musel přitom vyřešit některé problémy, chtěl bych se podělit o své zkušenosti s uživateli T<sub>E</sub>Xu, kteří dosud takovouto práci nikdy nedělali. Protože používám LATEX 2ε, zaměřím se ve svém popisu právě na něj.

Při vytváření brožury musíme vyřešit dva hlavní problémy: vložit vhodné příkazy do preambule dokumentu (tj. před \begin{document}) a rovněž nakonfigurovat prohlížeč tak, abychom si mohli výsledky své práce prohlédnout (a samozřejmě rovněž vytisknout) v reálné podobě. Moje požadavky na vytvářenou brožuru byly následující:

- tisk čtyř stran A5 na list papíru A4 (oboustranně)
- pořadí stran tak, aby se z potištěných listů papíru dala přímo složit brožura
- na každé straně musí být podtržené záhlaví, ve kterém bude vždy číslo strany a dále střídavě názvy kapitol a podkapitol
- bude počítáno s korekcí tloušťky papíru (jinak by po složení a ořezu brožury byl levý okraj textu na každé straně opticky posunutý)

#### Příkazy v preambuli dokumentu

Přestože pro vytváření běžné brožury vystačíme s prostředky standardní instalace  $\mathcal{L}$ F<sub>E</sub>Xu, je dle mých zkušeností lépe využít styl fancyheadings<sup>1</sup> od Pieta van

<sup>1</sup>Například ftp.cstug.cz/pub/tex/CTAN/macros/latex209/contrib/fancyheadings

Oostruma z utrechtské univerzity. Pokud totiž nevyužijeme tento nebo nějaký podobný styl, narazíme na některá omezení:

- nejde vytvořit víceřádkové záhlaví (na začátku každé strany)
- záhlaví nelze podtrhnout
- název kapitoly nemůžeme umístit zcela vpravo

Pomocí fancyheadings lze provádět samozřejmě mnoho dalších věcí, a to nejen pro záhlaví, ale i pro patičku. Tyto další možnosti jsem nezkoušel. Podrobnosti jsou však k nalezení v dokumentaci v souboru fancyhea.dvi.

Pro brožuru, která má strany formátu A5, sázíme samozřejmě užší sloupec textu, než pro (jednosloupcovou) sazbu na formát A4. Z toho vyplývá častější výskyt overfull boxů a podobných problémů při překladu. Velké části z nich předejdeme zařazením příkazu \sloppy. Tento příkaz způsobí, že požadavky na velikost mezislovních mezer jsou méně přísné<sup>2</sup>.

Nyní bych si dovolil uvést příklad zdrojového textu. Tam, kde je řádek doplněn komentářem [fh], nelze daný příkaz použít bez doplňkového stylu fancyheadings.

```
\documentclass[twoside,a5paper]{book}
% dvě strany A5 na stranu A4
\usepackage{czech,fancyhea}
\pagestyle{fancy} % [fh]
\setlength{\headrulewidth}{1pt}
% tloušťka čáry podtrhující záhlaví [fh]
\lhead[\rm\thepage]{\rm\rightmark}
% hlavička na každé levé straně [fh]
\rhead[\rm\leftmark \hspace{-1.5ex}]{\rm\thepage}
% hlavička na každé pravé straně [fh]
\cfoot{} % číslo strany není dole uprostřed [fh]
\sloppy % méně přísné požadavky na mezery
```
<sup>2</sup>Do běžného režimu sazby odstavce se můžeme vrátit příkazem \fussy nebo lépe používat příkaz \sloppypar pro jednotlivé odstavce.

#### Konfigurace ovladače tiskárny

Jak už jsem uvedl výše, pro správné prohlédnutí a tisk dokumentu musíme správně nastavit ovladače (nejčastěji dvidry E. Mattese)<sup>3</sup>. Pokud používáme TEX-menu-system dr. Olšáka ze standardní instalace CSTEXu, je nejvýhodnější vytvořit si pomocí Print\Edit Spec. cnf konfigurační soubor, nazvaný např. broz.cnf a tento soubor použít pomocí nabídky Print\Spec. cnf. Tím je zaručeno, že nemusíme potřebné parametry zadávat vždy při volání ovladače.

Upozornění: Hotový text je nutné prohlédnout si pomocí Print\Preview a nikoliv pomocí běžného TeX\View; volba View vyvolá pouze ovladač obrazovky dviscr bez možnosti vložení parametrů, a tedy nelze využít ani konfiguračního souboru.

Pro znalost všech parametrů, a to nejen využitelných pro tisk brožury, doporučuji prostudovat si dokumentaci<sup>4</sup> k ovladačům dvidrv.

Nyní bych uvedl obsah svého konfiguračního souboru broz.cnf. Upozorňuji, že lomítka uvedená v tomto souboru jsou správná, neboť se jedná o parametry, nikoli o příkazy TEXu.

```
%
% Soubor "broz.cnf":
%
/tr1 % rotace o 90 stupňů,
% aby se nám vešly dvě strany vedle sebe
/ar1 % rows; počet tiskových stran pod sebou, nyní 1
/ac2 % columns; počet tiskových stran vedle sebe, nyní 2
/an1 % section-count; nastavení čítače
/as0.1575mm % korekce na tloušťku papíru
/ah210mm % výška formátu A5
/aw148.5mm % šířka formátu A5
/d:s % oboustranný tisk (jen pro některé typy tiskáren);
% obvykle však místo toho použijeme:
% /d:o % pro tisk lichých stran a
% /d:e % pro tisk sudých stran
```
Jak je zřejmé z konfiguračního souboru, problémem je též oboustranný potisk listů A4 (tj. abychom na jeden list A4 dostali čtyři strany formátu A5). Zde máme buď možnost použít parametr /d:s (double-sided: short), což lze jen

<sup>3</sup>Uživatele jiných instalací a operačních systémů možno odkázat na balík univerzálních programů dvibook, dviselect, . . . , který je k dispozici na CTAN. Tímto způsobem lze pracovat i v případě, že ovladač výstupního zařízení, který máme po ruce, nemá podporu ekvivalentní Mattesovu dvidrv.<br><sup>4</sup>Součást *C*sT<sub>E</sub>Xu: /EMTEX/DOC/ENGLISH/DVIDRV.DOC

u některých typů tiskáren, anebo pro většinu běžných typů tento parametr vymažeme. Dále nastavíme nejprve /d:o (odd) pro tisk lichých stran a následně pak /d:e (even) pro dotisk sudých stran.

Parametr /as slouží ke korekci na tloušťku papíru. Podle doporučení v dokumentaci DVIDRV.DOC by měla být u tohoto parametru uvedena hodnota, která je asi 1,5-násobkem tloušťky listu. Tloušťku listu jsem zjišťoval měřením více listů papíru posuvným měřidlem. Pro papír 80 g m−<sup>2</sup> bylo naměřeno 0,105 mm. Tedy hodnota v parametru bude 0,1575 mm. S touto hodnotou je však třeba experimentovat a upravit ji podle skutečně dosaženého výsledku při skládání brožury.

> Josef Barák xbarak00@kpve.fee.vutbr.cz

# Announcement of the 18th Annual Meeting of the TeX Users Group

July 28–August 1, 1997 Lone Mountain Conference Center San Francisco, California

We would like to extend an invitation to TeX users around the world to join us in one of the most beautiful and exciting cities in the world.

The theme of this year's meeting is "T<sub>EX</sub> Comes Home". Papers have been submitted in the following general areas:

- Picture this: the T<sub>EX</sub>xie approach to graphical illustration
- Tooling up: where are we with T<sub>E</sub>X?
- T<sub>EX</sub> and Scientific Publishing on the Internet
- TEX behind the scenes: what is our relationship to SGML?
- TFX and the real world
- LAT<sub>EX</sub>—state of the art
- Multilingual typography without boundaries

There are still timeslots available for additional papers—If you were considering submitting a paper, please contact the program committee at mailto: tug97-l@mail.tug.org.

We also welcome exhibitors and those who wish to conduct workshops in TEX-related topics.